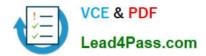

# MB-400<sup>Q&As</sup>

Microsoft Power Apps + Dynamics 365 Developer

## Pass Microsoft MB-400 Exam with 100% Guarantee

Free Download Real Questions & Answers **PDF** and **VCE** file from:

https://www.lead4pass.com/mb-400.html

100% Passing Guarantee 100% Money Back Assurance

Following Questions and Answers are all new published by Microsoft Official Exam Center

Instant Download After Purchase

100% Money Back Guarantee

- 😳 365 Days Free Update
- 800,000+ Satisfied Customers

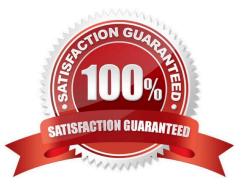

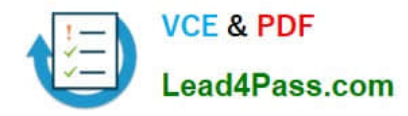

### **QUESTION 1**

A client requires that the system sends an email from a button on their customer contact form.

You need to call the action from JavaScript.

Which two functions achieve this result? Each correct answer presents a complete solution.

NOTE: Each correct selection is worth one point.

- A. Xrm.WebApi.online.createRecord()
- B. Xrm.WebApi.online.updateRecord()
- C. Xrm.WebApi.online.execute()
- D. Xrm.WebApi.online.executeMultiple()

Correct Answer: C

You can execute action using Xrm.WebApi.online.execute in Dynamics 365 CRM V9.0.

Reference: https://carldesouza.com/calling-a-dynamics-365-action-from-javascript-using-xrm-webapi-online-execute/

### **QUESTION 2**

|    | Flow Internal | My flows Ter | nplates Approvals                                                                                                    | Services Learn ~ | P Search templates . |               |
|----|---------------|--------------|----------------------------------------------------------------------------------------------------|------------------|----------------------|---------------|
|    | Flo           | w name Ur    | titled                                                                                                    |                  |                      | ✓ Create flow |
|    |               |              | Recurrence<br>* Frequency<br>Minute<br>Day<br>Hour<br>Minute<br>Second<br>Enter option<br>* Second<br>Enter option<br>* Second<br>Enter option | 235              | com                  |               |
| Ø  | Recurrence    |              | 0                                                                                                    |                  |                      |               |
| *F | equency<br>V  |              |                                                                                                    | ~                |                      |               |
|    | terval<br>I   |              |                                                                                                    |                  |                      |               |

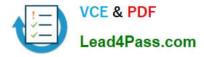

A multinational company requires that all phone numbers be standardized as country code + area code + phone number.

The application design team decides that a custom PowerApps component framework (PCF) control should be used to prompt users for an area code and correctly format the phone number.

You need to get the list of valid area codes when a contact record is opened and before the user enters a new phone number.

In which function should you call webAPI.retrieveMultipleRecords?

- A. updateView
- B. getOutputs
- C. init
- D. notifyOutputChanged

Correct Answer: A

The updateView method will be called when any value in the property bag has changed. This includes field values, datasets, global values such as container height and width, offline status, component metadata values such as label, visible,

etc.

Set the value of the field component to the raw value from the configured field.

Note: webAPI.retrieveMultipleRecords retrieves a collection of entity records.

Incorrect Answers:

B: getOutputs is called by the framework prior to a component receiving the new data. Returns an object based on nomenclature defined in manifest, expecting objects[s] for the property marked as bound or output.

Reference: https://docs.microsoft.com/en-us/powerapps/developer/component-framework/reference/control/updateview

### **QUESTION 3**

### DRAG DROP

A company is creating a new system based on Common Data Service.

You need to select the features that meet the company\\'s requirements.

Which options should you use? To answer, drag the appropriate options to the correct requirements. Each option may be used once, more than once, or not at all. You may need to drag the split bar between panes or scroll to view content.

NOTE: Each correct selection is worth one point.

Select and Place:

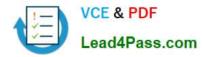

### Options

### Answer Area

| connection                    | Requirement                                                                             | Option |
|-------------------------------|-----------------------------------------------------------------------------------------|--------|
| one-to-many relationship      | Visualize records as a hierarchy in a model-driven app.                                 | Option |
| many-to-many relationship     | 691                                                                                     |        |
| self-referential relationship | Associate a record with other records in multiple entities.                             | Option |
|                               | Records in one entity must be able to reference only a single record in another entity. | Option |
|                               | Any record in one entity must be able to be referenced by any record in another entity. | Option |

Correct Answer:

Options

|  | Answer Area                                                                                |                               |
|--|--------------------------------------------------------------------------------------------|-------------------------------|
|  | Requirement                                                                                | Option                        |
|  | Visualize records as a hierarchy in a model-driven app.                                    | self-referential relationship |
|  | Associate a record with other records in multiple entities.                                | connection                    |
|  | Records in one entity must be able to reference only a single record in another entity.    | one-to-many relationship      |
|  | Any record in one entity must be able to be referenced<br>by any record in another entity. | many-to-many relationship     |

### Box 1: self-referential relationship

Box 2: connection There are other less formal kinds of relationships between records that are called connections. For example, it may be useful to know if two contacts are married, or perhaps they are friends outside of work, or perhaps a contact used to work for another account. Most businesses won\\'t generate reports using this kind of information or require that it is entered, so it\\'s probably not worthwhile to create entity relationships.

Box 3: one-to-many relationship Box 4: many-to-many relationship

Reference: https://docs.microsoft.com/en-us/powerapps/maker/common-data-service/create-edit-entity-relationships

### **QUESTION 4**

You need to ensure that Adventure Works Cycle can track information from visitors to bike fairs. What should you create?

A. a workflow in Dynamics 365 Customer Engagement for capturing leads

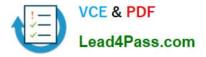

B. a Microsoft flow that generates a new customer record in SharePoint

C. a flow that connects with the bike fair Power Apps app to create a lead in Dynamics 365 Customer Engagement

D. a flow to capture customer data from the bike fair Power Apps app in SharePoint and create a lead in Microsoft Teams

Correct Answer: C

By using a Dynamics 365 connector, you can create flows that initiate when an event occurs in Dynamics 365, or some other service, which then performs an action in Dynamics 365, or some other service.

Reference: https://docs.microsoft.com/en-us/power-automate/connection-dynamics365

### **QUESTION 5**

HOTSPOT

A company has a model-driven app.

A custom button on a form calls a JavaScript function that validates form data fields and creates a web basket. The JavaScript function then displays a message to the user.

Users are located in the United States, which uses ISO Code 1033, and France, which uses ISO Code 1036.

Users in France report that the message displays in English.

You need to modify the RibbonDiffXml file to ensure that messages appear in the user\\'s language.

How should you complete the CommandDefinition node? To answer, select the appropriate options in the answer area.

NOTE: Each correct selection is worth one point.

Hot Area:

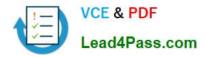

### Answer Area

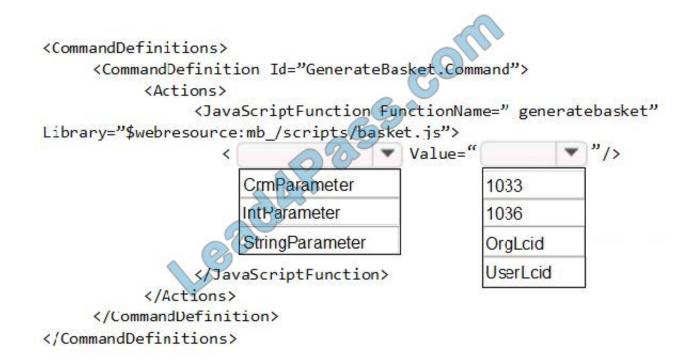

Correct Answer:

### Answer Area

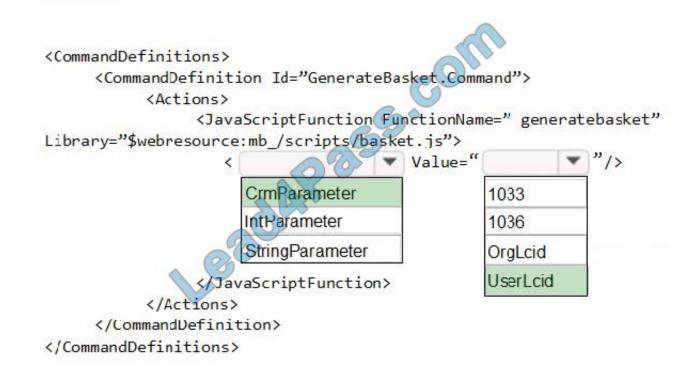

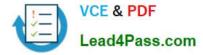

### Box 1: CrmParameter

Ribbon actions are defined in the element of a element. There are several ways to pass contextual Dynamics 365 for Customer Engagement information as query string parameters to a URL by using the

ribbon.

You can use a element together with a element.

Box 2: UserLcid

Userlcid User Language Code: Language code identifier that is used by the current user.

Reference:

https://docs.microsoft.com/en-us/dynamics365/customerengagement/on-premises/developer/customize-dev/pass-parameters-url-by-using-ribbon

### **QUESTION 6**

A company has two development instances, two test instances, two staging instances, and one production instance.

The test team reports connection issues with the test and staging instances.

You need to identify which if the instances the testing team currently has access.

Which two URLs can you use? Each correct answer presents a complete solution.

NOTE: Each correct selection is worth one point.

A. https://myorg.api.crm.dynamics.com/api/data/v.9.1/

- B. https://dev.crm.dynamics.com/api/discovery/v9.1/Instances
- C. https://dev.crm.dynamics.com/api/discovery/v9.1/Instances(UniqueName=\\'myorg\\')
- D. https://disco.crm.dynamics.com/api/discovery/v9.1/
- E. https://globaldisco.crm.dynamics.com/api/discovery/v9.1/Instances

### Correct Answer: CE

C: Organization information is stored in the Instance entity of the Discovery service. To see the kind of information contained in that entity, send an HTTP GET request to the service for one of your instances.

GET https://dev.{servername}/api/discovery/v9.0/Instances(UniqueName=\\'myorg\\')

In the above example, the discovery service is used to obtain the organization information of the instance with a unique name of "myorg".

#### Reference:

https://docs.microsoft.com/en-in/dynamics365/customerengagement/on-premises/developer/webapi/discover-url-organization-web-api

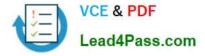

https://docs.microsoft.com/en-us/powerapps/developer/common-data-service/webapi/samples/global-discovery-service-csharp

### **QUESTION 7**

Note: This question is part of a series of questions that present the same scenario. Each question in the series contains a unique solution that might meet the stated goals. Some question sets might have more than one correct solution, while others might not have a correct solution.

After you answer a question in this section, you will NOT be able to return to it. As a result, these questions will not appear in the review screen.

A Common Data Service (CDS) environment has two custom entities named Building code and Work item. Building code has a code date custom field and Work item has an elapsed time custom field. Construction workers use a consolidated

custom form with data from both entities to fill.in their daily work items.

A JavaScript library is used with these custom entities and fields to apply complex logic.

You need to ensure that the JavaScript library continues to function as originally designed if other developers expand the environment.

Solution: In the JavaScript library, add Building code with Code date and Work item with Elapsed time in the dependencies tab.

Does the solution meet the goal?

A. Yes

B. No

Correct Answer: A

Within a solution you can define dependencies within solution components. Up until Dynamics 365 for Customer Engagement apps version 9.0 the main purpose of these dependencies was to prevent the deletion of a solution component when another solution component depended on it.

The following image shows the dependencies tab within the web resource form. Dependencies between web resources are set in the top list.

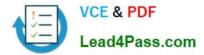

|                      | ndencies                      |                        |                |             |  |
|----------------------|-------------------------------|------------------------|----------------|-------------|--|
| Add                  | cles this web resource needs. |                        | 0              | ) ~         |  |
| Name                 | , Herrore                     | Display Name           | Language Cope  | Description |  |
| new_dependents       | Scriptus                      | Dependent Script       | Coo            |             |  |
| Entity               | Remove                        |                        | uteName        |             |  |
|                      |                               | $\langle \rho \rangle$ |                |             |  |
|                      |                               | accour                 | ntid           |             |  |
| incident<br>incident | 6                             | contra                 | did            |             |  |
| Entity<br>account    |                               |                        | ntcategorycode |             |  |

Reference: https://docs.microsoft.com/en-us/dynamics365/customerengagement/on-premises/developer/web-resource-dependencies

### **QUESTION 8**

#### DRAG DROP

Five high schools test a custom app from AppSource. They provide feedback that the Course credit entity should include additional fields that cover information shared by the schools.

You do not have access to each high school organization.

Each high school administrator must be able to apply the updates to the Course credit entity.

You need to deliver a custom program that creates the additional fields.

Which four actions should you perform in sequence? To answer, move the appropriate actions from the list of actions to the answer area and arrange them in the correct order.

Select and Place:

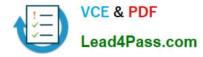

| Actions                                                                                                    | Answer Area |
|----------------------------------------------------------------------------------------------------|-------------|
| Retrieve the Course credit entity metadata by using<br>RetrieveEntityRequest with LogicalName.                                   |             |
| Retrieve the Course credit entity metadata by using<br>RetrieveEntityRequest with Metadatald.                                    | COL         |
| Define the AttributeMetadata for each new field.                                                                                 | 055+        |
| Call the CreateAttributeRequest constructor for each new field.                                                                  |             |
| Call the RetrieveAttributeRequest with LogicalName for each new field.                                                           |             |
| Call the login logic.                                                                                                    |             |
| Retrieve the Course credit entity metadata by using<br>RetrieveEntityRequest with EntityFilters = Attributes and<br>LogicalName. |             |

### Correct Answer:

#### Actions

#### Answer Area

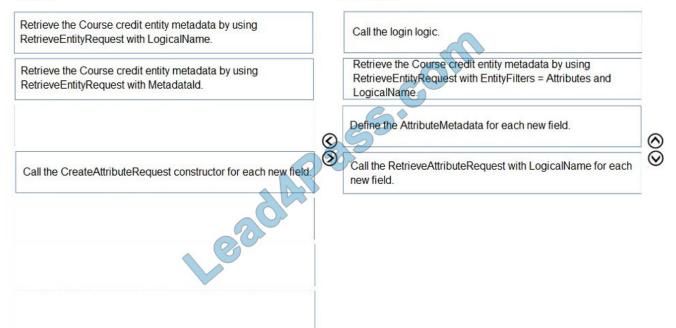

### Step 1: Call the login logic.

Step 2: Retrieve the Course credit entity metadata by using RetrieveEntityRequest with EntityFilters = Attributes and LogicalName

The RetrieveEntityRequest.EntityFilters property gets or sets a filter to control how much data for the entity is retrieved.

 $\odot$ 

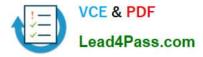

Step 3: Define the AttributeMetaData for each new field.

Step 4: Call the RetrieveAttributeRequest with LogicalName for each new field.

The RetrieveAttributeRequest contains the data that is needed to retrieve attribute metadata.

Reference:

https://docs.microsoft.com/enus/dotnet/api/microsoft.xrm.sdk.messages.retrieveentityrequest.entityfilters?view=dynamics-general-ce-9

### **QUESTION 9**

HOTSPOT

A travel agency has a Dynamics 365 Customer Engagement.

Customers are allowed to add up to three countries/regions to their travel preferences from the website. Their preferences must be stored in the Contact entity.

You need to register the plug-in to meet the requirements.

Which value should you apply for each parameter? To answer, select the appropriate options in the answer area.

NOTE: Each correct selection is worth one point.

Hot Area:

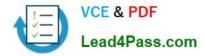

### Answer Area

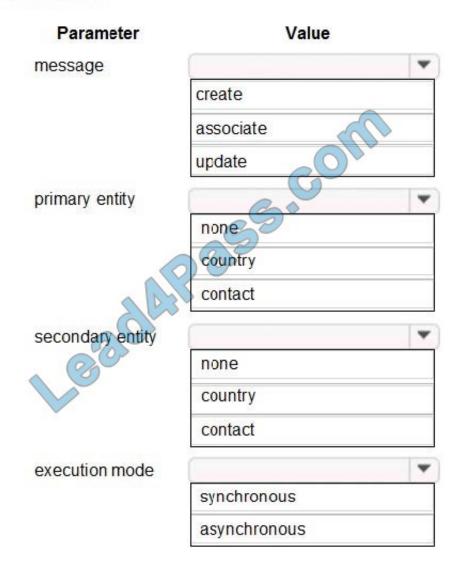

Correct Answer:

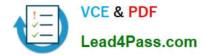

### Answer Area

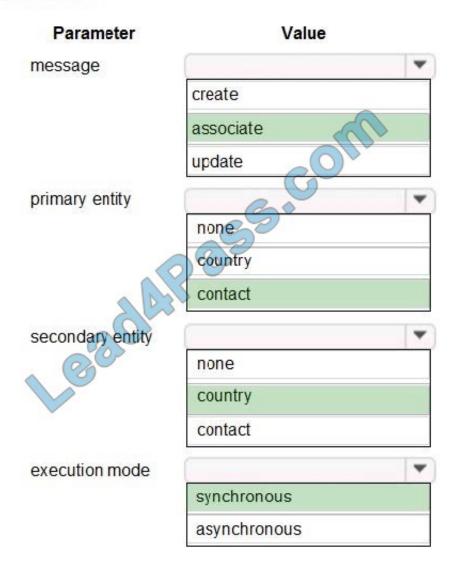

### Box 1: associate

Box 2: contact Customers are allowed to add up to three countries/regions to their travel preferences from the website. Their preferences must be stored in the Contact entity. Box 3: country Box 4: synchronous Reference:

https://docs.microsoft.com/en-us/powerapps/developer/common-data-service/tutorial-write-plug-in

### **QUESTION 10**

### DRAG DROP

A developer must register a step using the Plug-in registration tool.

You need to associate the correct Event Pipeline Stage of Execution with its purpose.

Which stage should you associate with each description? To answer, drag the appropriate stages to the correct

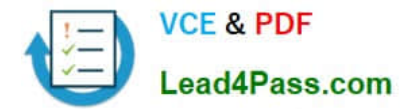

descriptions. Each stage may be used once, more than once, or not at all. You may need to drag the split bar between panes or

scroll to view content.

NOTE: Each correct selection is worth one point.

Select and Place:

| Stages        | Answer Area                                                          |       |
|---------------|----------------------------------------------------------------------|-------|
| PreValidation | Description                                                          | Stage |
| PreOperation  | Cancel the operation before the database transaction.                | Stage |
| MainOperation | Change any values for an entity within the database                  | Ctore |
| PostOperation | transaction.                                                         | Stage |
|               | Modify any properties of the message before it returns to the caller | Stage |

### Correct Answer:

| Stages        | Answer Area                                                          |               |
|---------------|----------------------------------------------------------------------|---------------|
|               | Description                                                          | Stage         |
| MainOperation | Cancel the operation before the database transaction.                | PreValidation |
| MainOperation | Change any values for an entity within the database transaction.     | PreOperation  |
|               | Modify any properties of the message before it returns to the caller | PostOperation |

The event pipeline allows you to configure when in the event the plug-in code will execute. The event pipeline is divided into the following events and stages:

### Box 1: PreValidation

### Pre-event/Pre-Validation

This stage executes before anything else, even before basic validation if the triggering action is even allowed based on security. Therefore, it would be possible to trigger the plug-in code even without actually having permission to do so and

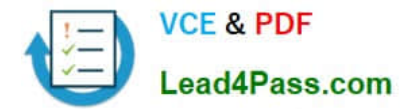

great consideration must be used when writing a pre-validation plug-in. Also, execution in this stage might not be part of the database transaction.

Examples:- security checks being performed to verify the calling or logged on user has the correct permissions to perform the intended operation.

Box 2: PreOperation

Pre-event/Pre-Operation

This stage executes after validation, but before the changes has been committed to database. This is one of the most commonly used stages.

Example uses:

If and "update" plug-in should update the same record, it is best practice to use the pre-operation stage and modify the properties. That way the plug-in update is done within same DB transaction without needing additional web service update

call.

Box 3: PostOperation

Plug-ins which are to execute after the main operation. Plug-ins registered in this stage are executed within the database transaction.

This stage executed after changes have been committed to database. This is one of the most used stages.

Example uses:

Most of the "Create" plugins are post-event. This allows access to the created GUID and creation of relationships to newly created record.

Incorrect Answers:

MainOperation:- main operation of the system, such as create, update, delete, and so on. No custom plug-ins can be registered in this stage.

Reference:

https://community.dynamics.com/crm/f/microsoft-dynamics-crm-forum/216569/ms-crm-plugin-execution-pipeline

### **QUESTION 11**

### DRAG DROP

A company creates a custom connector to use in a flow named Search Company.

When this custom connector is used, requests must be redirected to a different endpoint at runtime.

You need to apply a policy to the custom connector to route calls to a different endpoint.

Which three actions should you perform in sequence? To answer, move the appropriate actions from the list of actions to the answer area and arrange them in the correct order.

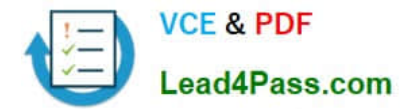

Select and Place:

| Actions                                                        | Answer Area |
|----------------------------------------------------------------|-------------|
| Select the Search Company custom connector in the              |             |
| Microsoft Flow portal under Custom connectors and select edit. |             |
| Select the Definition tab.                                     | COV         |
| Select the Security tab.                                       | 0,55.       |
| Select New Action.                                             | Ø           |
| Select References.                                             |             |
| Select New Policy.                                             |             |
| Select the Search Company custom connector in the              |             |
| Microsoft Flow portal under Connections and select edit.       |             |

### Correct Answer:

| Actions                                                  | Answer Area                                                                                                    |
|----------------------------------------------------------|----------------------------------------------------------------------------------------------------|
|                                                          | Select the <b>Search Company</b> custom connector in the Microsoft Flow portal under Custom connectors and select <b>edit</b> . |
|                                                          | Select the Definition tab.                                                                                                    |
| Select the Security tab.                                 | Select New Policy.                                                                                                    |
| Select New Action.                                       |                                                                                                    |
| Select References.                                       |                                                                                                    |
| Lec                                                      |                                                                                                    |
| Select the Search Company custom connector in the        |                                                                                                    |
| Microsoft Flow portal under Connections and select edit. |                                                                                                    |

Step 1: Select the Search Company custom connector in the Microsoft Flow portal under Custom connectors and select edit.

Login to the Microsoft Flow portal, and on right top corner click on the settings icon and then click on custom connectors option.

### Step 2: Select the Definition tab

Policy template are available only for custom connectors. To use a policy template, open Power Automate portal and either create a new custom connector or edit an existing one.

 $\bigotimes$ 

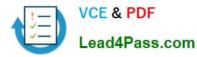

In the custom connector wizard, select the Definition page.

2.

From the Definition page, select New Policy.

3.

Etc.

Step 3: Select New Policy

Reference:

https://docs.microsoft.com/en-us/connectors/custom-connectors/policy-templates

### **QUESTION 12**

### HOTSPOT

You need to configure the fields with the appropriate type.

Which type should you use? To answer, select the appropriate options in the answer area.

NOTE: Each correct selection is worth one point.

Hot Area:

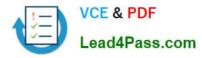

| Field                                  | Туре         |   |
|----------------------------------------|--------------|---|
| Doctor's name field on customer record |              | - |
|                                        | LookUp       |   |
|                                        | Calculated   |   |
|                                        | Text         |   |
|                                        | Option set   |   |
| Refill date field                      | 5            | • |
|                                        | Rollup       |   |
|                                        | Calculated   |   |
|                                        | Currency     |   |
| O                                      | Whole Number |   |
| Doctor's name field in Doctor's entity |              | • |
|                                        | Text         |   |
|                                        | LookUp       |   |
|                                        | Image        |   |
|                                        | Option set   |   |

Correct Answer:

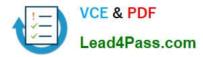

| Field                                  | Туре         |
|----------------------------------------|--------------|
| Doctor's name field on customer record | •            |
|                                        | LookUp       |
|                                        | Calculated   |
|                                        | Text         |
|                                        | Option set   |
| Refill date field                      | 5.           |
|                                        | Rollup       |
|                                        | Calculated   |
|                                        | Currency     |
| O                                      | Whole Number |
| Doctor's name field in Doctor's entity | •            |
|                                        | Text         |
|                                        | LookUp       |
|                                        | Image        |
|                                        | Option set   |

Box 1: Lookup

Lookup is a field that allows setting a reference to a single record of a specific type of entity.

Scenario: Doctors must be manually added to a custom entity named Doctor if the doctor is not listed. The doctor entered on the customer\\'s record must be validated against doctors that exist in the system.

Box 2: Calculated

Scenario: Refill dates for customer prescriptions should be automatically determined and a notification should be sent to the customer.

Calculated field: Contains calculations that use fields from the current entity or related parent entities.

Box 3: Text

Text: This option simply displays text.

Incorrect Answers:

Rollup field: Contains an aggregate value computed from the records related to a record, or a value computed over a hierarchy.

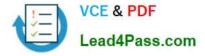

Option sets, also referred to as "drop downs" or "pick lists", are field types which can be created in Microsoft Dynamics 365. An option set contains a list of predefined options, which a user can choose from.

### **QUESTION 13**

### HOTSPOT

You are developing an app for a sales team to record contact details in their Common Data Service (CDS) database.

The app must handle loss of network and save the data to CDS when reconnected.

The main screen of the app has a form to collect contact data and a button. The OnSelect property for the button has the following expression:

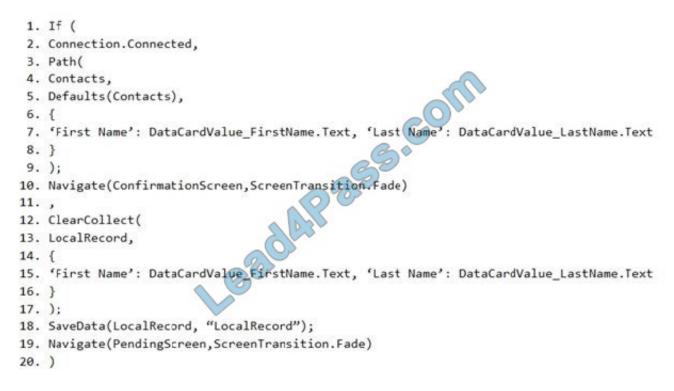

For each of the following statements, select Yes if the statement is true. Otherwise, select No.

NOTE: Each correct selection is worth one point.

Hot Area:

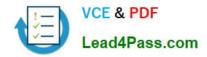

### **Answer Area**

| Statements                                                                              | Yes | No |
|-----------------------------------------------------------------------------------------|-----|----|
| The expression saves the data to CDS when reconnecting after losing network connection. | 0   | Ο  |
| The collection contains all contacts not saved to CDS.                                  | 0   | 0  |
| The expression updates existing contacts in CDS.                                        | 0   | 0  |
| The expression handles loss of connection to CDS.                                       | 0   | 0  |

Correct Answer:

### Answer Area

| Statements                                                                              | Yes | No |
|-----------------------------------------------------------------------------------------|-----|----|
| The expression saves the data to CDS when reconnecting after losing network connection. | 0   | 0  |
| The collection contains all contacts not saved to CDS.                                  | 0   | 0  |
| The expression updates existing contacts in CDS.                                        | 0   | 0  |
| The expression handles loss of connection to CDS.                                       | 0   | 0  |

Box 1: Yes LoadData and SaveData combine to form a simple mechanism to store small amounts of data on a local device. By using these functions, you can add simple offline capabilities to your app. Box 2: No Box 3: No

Box 4: Yes Reference: https://docs.microsoft.com/en-us/powerapps/maker/canvas-apps/offline-apps

MB-400 VCE Dumps

MB-400 Study Guide

MB-400 Braindumps

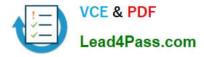

To Read the Whole Q&As, please purchase the Complete Version from Our website.

## Try our product !

100% Guaranteed Success
100% Money Back Guarantee
365 Days Free Update
Instant Download After Purchase
24x7 Customer Support
Average 99.9% Success Rate
More than 800,000 Satisfied Customers Worldwide
Multi-Platform capabilities - Windows, Mac, Android, iPhone, iPod, iPad, Kindle

We provide exam PDF and VCE of Cisco, Microsoft, IBM, CompTIA, Oracle and other IT Certifications. You can view Vendor list of All Certification Exams offered:

### https://www.lead4pass.com/allproducts

### **Need Help**

Please provide as much detail as possible so we can best assist you. To update a previously submitted ticket:

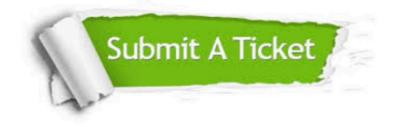

#### **One Year Free Update**

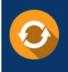

Free update is available within One Year after your purchase. After One Year, you will get 50% discounts for updating. And we are proud to boast a 24/7 efficient Customer Support system via Email.

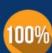

To ensure that you are spending on quality products, we provide 100% money back guarantee for 30 days

**Money Back Guarantee** 

from the date of purchase

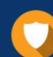

#### Security & Privacy

We respect customer privacy. We use McAfee's security service to provide you with utmost security for your personal information & peace of mind.

Any charges made through this site will appear as Global Simulators Limited. All trademarks are the property of their respective owners. Copyright © lead4pass, All Rights Reserved.